# **PLAYER MANAGER**

## **1 - CHARGEMENT**

**Allumez votre écran puis votre ordinateur. Insérez la disquette dans le lecteur lorsque l'ordinateur vous demande le WORKBENCH.** 

#### **2 - CONTROLES :**

**Le Manager.............................La souris Le match..................................Le joystick** 

#### **3-INTRODUCTION:**

**Le nouveau Manager d'un club de 3ème division, un joueur de classe internationale, va devoir utiliser sa très grande expérience sur le terrain, et en jouant, aider son club à être promu plus rapidement. La promotion à la division supérieure demandera une équipe équilibrée et de bonnes tactiques de jeu. 4 de ces tactiques ayant déjà fait leurs preuves, vous sont recommandées mais vous pouvez les améliorer et, bien sur, en concevoir de nouvelles.** 

**Le marché du transfert est très important. Il offre la possibilité de renforcer son équipe. La ligue dénombre plus de 1000 joueurs. Chaque joueur possède ses propres qualités et connaissances du jeu. Le contrôle financier du club s'effectue par rapport à la trésorerie. Le manager est en permanence informé de la somme d'argent disponible, pour acheter des joueurs. Si de l'argent supplémentaire est nécessaire, il devra demander l'autorisation au trésorier. En contre partie, le trésorier peut également demander au manager de vendre des joueurs afin d'aider les finances du club. Le principe du jeu reprend celui de KICK OFF revu et corrigé, en maintenant le rythme, les contrôles et la façon de mener le jeu.** 

**Le match dure 5 minutes par mi-temps. Le manager peut jouer le match en étant soit le joueur le plus proche de la balle, soit jouer dans une position déterminée. C'est uniquement dans la position qu'on lui a attribuée qu'il jouera en tant que joueur de classe internationale. Dans les autres positions, il assumera les caractéristiques de ce joueur. Il peut échanger les joueurs et changer les tactiques quand la balle sort du terrain. S'il ne joue pas le match, il a la possibilité d'observer n'importe quel joueur sur le terrain et d'étudier son jeu en détail de façon à savoir ce qu'il vaudra sur le marché du transfert. Il a également la possibilité de visionner une version accélérée du jeu sur le scanner en ayant toujours la possibilité d'effectuer des échanges de joueurs et de tactiques. Le manager peut augmenter de façon importante ses chances de succès en prêtant une grande attention aux informations concernant les joueurs. Les connaissances d'un joueur changent avec l'expérience et l'entraînement. Un joueur s'améliore en fonction de sa place sur le terrain. Néanmoins, ses talents peuvent s'appliquer partout. Le manager peut tester un joueur lors de l'entraînement, en le plaçant à un nouveau poste, et découvrir en lui un vrai talent caché. La véritable tâche du manager reste cependant de comprendre comment certains événements peuvent affecter le moral d'un joueur ou de toute l'équipe, et les mesures qu'il doit prendre pour contrecarrer l'effet. Le manager doit être conscient de sa propre contribution à l'équipe en tant que joueur. Quant à retirer définitivement ses chaussures, c'est la décision la plus importante qu'il aura à prendre. Le manager doit à tout moment prêter attention au moral de chaque joueur, ainsi qu'à celui de toute l'équipe. Le moral exerce une certaine influence sur les performances du joueur et de l'équipe.** 

**Une "fenêtre messages" apparaîtra de temps en temps sur l'écran. Elle est utilisée par le trésorier et l'entraîneur pour maintenir le manager informé. Elle diffuse également des nouvelles intéressantes qui peuvent avoir des influences directes sur les décisions du manager. Le manager doit toujours faire attention aux messages provenant de la trésorerie car son avenir dépendra principalement des finances dont il disposera.** 

#### **4 - MANAGEMENT**

## **NOUVEAU JEU**

**ATTENTION - Vous devrez au préalable formater une disquette pour sauver un nouveau jeu, ou utiliser une disquette sur laquelle se trouve déjà des sauvegardes de Player Manager.** 

**Insérez la disquette et appuyez sur n'importe quelle touche. On vous demandera de donner un nom de fichier au nouveau jeu. La nouvelle fenêtre vous indiquera le nom du manager et son record ainsi que**  **le nom du Club. Utilisez le clavier pour écrire le nom du manager et celui du club. On vous demandera aussi de sélectionner le choix du manager:** 

**Jouer en équipe : Cette option vous permet de contrôler tous les joueurs sur le terrain si le manager joue.** 

**Jouer en position : Le Manager choisit sa position c'est-à-dire à L'AVANT. Cette option est la meilleure pour jouer à Player** 

**Manager. La prochaine image vous permet de voir toutes les équipes de chaque division de la ligue. Vous pouvez écrire les noms des** 

**Clubs en utilisant le clavier. Si le nom que vous avez choisi pour votre équipe a déjà été utilisé dans une des divisions, il sera alors remplacé par BURY. Vous ne pourrez pas utiliser le nom du Club dans aucune des autres divisions. Veuillez vérifier le nom des équipes dans toutes les divisions avant de sortir de l'option. A ce niveau seulement, vous pourrez écrire le nom des équipes.**

**Vous pouvez aussi charger la liste division du jeu Player Manager ou sauver la liste courante pour utilisation dans les prochains jeux.** 

**CONTINUER UN JEU : Les noms des parties préalablement sauvées sont affichés. DEMO : L'ordinateur exécutera un jeu préalablement enregistré avec lequel vous pourrez jouer et sauvegarder comme d'habitude. Les noms des clubs et du Manager peuvent être édités.** 

**5-MENU PRINCIPAL** 

**Les options du menu principal vous offrent différents aspects du management. Sélectionnez les options en cliquant dessus. Le numéro de la semaine de championnat est affiché sur le menu principal et avance de semaine en semaine.** 

#### **A-L'EQUIPE**

**■ L'écran de l'équipe annonce le nom, l'âge, la position, le N° de maillot et le statut de tous les joueurs de l'équipe.** 

**Classe : Il y a 4 catégories de joueurs à savoir: Avant, Milieu de terrain, Défenseur et Gardien de but. Un joueur jouant dans une catégorie donnée acquerra, après un certain temps, les connaissances relatives à cette catégorie.** 

**Numéros de maillot : A l'exception du N° 1 qui est le gardien de but, les autres numéros de maillots sont attribués au moment de la mise au point de la tactique.** 

**Statut : Le statut montre la disponibilité d'un joueur pour la sélection. S'il est blessé ou exclu, les lettres I ou B apparaissent, l'entraîneur y trouvera aussi diverses informations telles que la fin de contrat pour un joueur (C), si un joueur se trouve sur la liste de transfert (T) ou s'il demande un transfert (R). Cette information peut être utile à l'entraîneur.** 

**Cliquez sur la colonne STATUS pour avoir l'écran statuts et des informations détaillées sur chaque joueur.** 

#### **ECRAN DE STATUT**

**Cliquez sur la colonne STATUS sur l'écran de l'équipe pour afficher l'information sur le statut de n'importe quel joueur. Les informations suivantes vous sont proposées:** 

**Rapport médical : Celui-ci donne au manager l'importance de la blessure du joueur et la période approximative pendant laquelle le joueur ne pourra pas jouer. Si le joueur est remis en entraînement léger après une blessure sérieuse, le manager peut le faire jouer mais court le risque d'aggraver la blessure.** 

**Rapport disciplinaire : Le carton rouge implique une suspension pendant les 2 matchs suivants. Pour maintenir la moyenne de comportement d'un joueur, chaque carton rouge équivaut à 10 points. Si vous dépassez 10 points : suspension automatique pendant 2 matchs. Chaque carton jaune équivaut à 4 points disciplinaires.** 

Rapport de transfert : En cas de demande de transfert d'un joueur, la raison de cette requête ainsi que<br>la durée d'attente de la réponse, sont affichées à l'écran. Le manager a la possibilité d'ignorer la de mande, d'entamer une action pour que le joueur annule sa demande ou enfin, de rejeter la requête.<br>Sa décision déterminera la performance du joueur!

**L'information concernant un joueur mis sur la liste des transferts à sa propre demande ou sur la décision de la direction, ainsi que le temps depuis lequel il se trouve sur la liste sont affichés. Si un joueur n'est pas vendu, le manager a la possibilité d'annuler la demande de transfert ou de ré-estimer le joueur.** 

**Ré-estimation : Le manager peut demander de ré-estimer un joueur à un prix plus ou moins important. Le but étant de garder un bon joueur demandant un transfert et de se décharger d'un joueur qui vaut trop cher. Le manager peut fixer son prix de vente indépendamment de l'évaluation du trésorier.** 

## **OFFRE D'UN NOUVEAU CONTRAT :**

**Un joueur parvenant à la fin de son contrat ou demandant un transfert peut se voir offrir un nouveau contrat. Le manager a la possibilité de déterminer la durée mais pas le coût du nouveau contrat. Les contrats longs sont généralement plus coûteux. Le montant du nouveau contrat sera déduit de l'argent total disponible pour l'achat de nouveaux joueurs.** 

E once a m'aveau contrat de l'equipe et ne fait plus partie de l'équipe. Le club risque de ne<br>percevoir qu'une fraction de la valeur estimée d'un joueur en transfert libre. Un manager peut offrir<br>un nouveau contrat à un jo

*Information pour le joueur* **: Des détails sur les qualités et l'expérience d'un joueur sont obtenus en cliquant sur le nom du joueur.** 

Les qualités et connaissances sont calculées sur une moyenne de 100. Un résultat de 400 pour la<br>rapidité signifie une allure 4 fois plus grande que la moyenne, Les calculs sont faits sur la base d'une<br>graduation absolue. L

## **B - LA LIGUE**

**Vous trouverez dans ce menu :** 

- **1 ) La liste des matchs programmés pour la semaine courante.**
- **2) La table des divisions (Classement des équipes)**
- **3) Les résultats des matchs de la semaine passée.**

#### **C - LA COUPE**

**Les matchs de coupe sont joués dans la même semaine que les matchs de ligue. S'il n'y a pas de gagnant à la fin du temps réglementaire, on procède alors aux tirs au but. Chaque équipe exécute tour à tour 5 tirs au but. S'il y a égalité, le résultat est déterminé selon le principe suivant : - On continue les tirs au but et le premier qui rate un tir, perd.** 

## **D-LE CLUB**

**Vous avez accès dans ce menu à :** 

- **1) Les records du club**
- **2) Votre évaluation au sein du club. C'est par cet intermédiaire que vous pouvez savoir ce que l'on pense de vous...**

**3) Finances : La trésorerie informe le manager de l'argent dont il dispose pour acheter des joueurs ou de l'argent dont la trésorerie a besoin rapidement, et l'autorise ainsi à acheter ou non des joueurs. La trésorerie informe le manager de son opinion sur l'équipe et sur sa performance.** 

**4) Rapport de match : Choisissez si vous désirez voir ou non les rapports des autres matchs.** 

## **E - L'ENTRAINEUR**

**Le menu entraîneur offre au manager la possibilité d'entraîner son équipe. Les options suivantes sont fournies:** 

- **1) Entraînement de l'équipe : Le manager ayant étudié les informations concernant un joueur, peut décider de changer la position de jeu de ce dernier.**
- **2) Entraînement tactique : Bien que disposant d'un grand nombre de tactiques élaborées et développées, l'équipe ne peut en utiliser que 4 par semaine. Une liste des tactiques courantes est affichée.**

**L'option de remplacer une de ces tactiques usuelles en cours d'utilisation est offerte, mais seulement 1 par semaine maximum. Sélectionnez ensuite l'option RE-ENTRAINEMENT. N' importe laquelle des tactiques peut être modifiée en sélectionnant 1 ' option MODIFIER.** 

- **3) Faire une pause : Ceci est une relance morale pour l'équipe. Cette option ne peut être exercée qu'au début de la semaine. Aucune autre activité excepté un match n'est possible pour l'équipe comme pour le manager pendant la pause.**
- **4) Entraînement supplémentaire : On peut faire faire à l'équipe des entraînements supplémentaires pour améliorer ses performances. Il n'est cependant pas conseillé de le faire trop souvent...**

## **F-TRANSFERTS**

**Cette option n'est utilisée que pour l'achat d'un joueur. Sélectionnez le type de joueur et le prix d'achat. Tous les joueurs disponibles dans cette catégorie seront affichés. Afin d'offrir une plus grande variété de joueurs, les joueurs d'outremer marqués INT sont également inclus.** 

**Vous pouvez avoir accès à une information détaillée sur n'importe quel joueur en cliquant sur son nom. Le total de l'habileté et des connaissances est simplement une indication basée sur la moyenne absolue. Une fois que vous avez décidé d'acheter un joueur, sélectionnez l'option "achat" et le nom du joueur. Le prix demandé ainsi que votre offre apparaîtront. Vous pouvez modifier votre offre et le vendeur peut réduire son prix ou abandonner la négociation si votre offre est trop basse.** 

**La négociation n'a lieu que si votre prix et celui du vendeur concordent. Si vous avez besoin de plus d'argent, vous pouvez demander le supplément à la trésorerie. Vous ne pouvez faire une offre que pour DEUX joueurs par semaine.** 

**La taille maximum de l'équipe est de 24 personnes.** 

**Etant donné que l'offre pour votre joueur sur la liste des transferts peut se faire à n'importe quel moment, un écran de vente fonctionnant comme celui des achats peut apparaître au début de la semaine.** 

## **G-TACTIQUES**

**Cette option vous permet de concevoir vos propres tactiques. Vous pouvez concevoir et améliorer autant de tactiques que vous le désirez. L'interface ordinateur est constitué d'icônes. Les icônes du sommet sont des opérateurs d'instruction tandis que les icônes du côté droit sont destinées à coordonner, par exemple, des corners. Le terrain divisé en secteurs numérotés de 1 à 12 est aussi présenté. Sélectionner un secteur en cliquant sur le bouton gauche de la souris, place la balle dans ce secteur. La tactique est élaborée pour votre équipe qui joue de gauche à droite comme l'indique la flèche en bas.** 

**Quand votre équipe change de côté à la mi-temps, une image miroir de la tactique avec les joueurs changeant de côté est automatiquement produite par l'ordinateur. Les tactiques doivent être élaborées en respectant les règles suivantes :** 

**1 - Au coup d'envoi, les adversaires doivent être en dehors du cercle dans leur propre moitié de terrain.** 

**2 - 6 joueurs au plus de chaque côté excepté le gardien peuvent être à l'intérieur de la surface de réparation.** 

**3- Aucun joueur adverse ne doit se trouver dans la surface de réparation au moment du tir d'un coup franc.** 

**4 - Quand la balle est dans le secteur 1,5 ou 9, aucun joueur excepté le gardien ne peut être présent dans le secteur 4,8 et 12. De même que si la balle est dans le secteur 4,8 ou 12, aucun joueur excepté le gardien ne peut se trouver dans le secteur 1,5 et 9. Les tactiques n'obéissant pas à ces règles ne peuvent être sauvegardées. Un des joueurs du groupe fautif clignotera si l'intention de sauvegarder de telles tactiques est faite.** 

**Pour déplacer un joueur, pointez-le et pressez le bouton gauche de la souris. Tenez le bouton pressé, pointez ensuite l'endroit désiré et relâchez le bouton. Pour échanger un joueur avec un autre, placez le pointeur sur le 1er joueur et pressez le bouton droit de la souris.** 

**Le joueur va clignoter. Renouvelez l'opération avec le 2ème joueur.** 

**Les 2 premières icônes au sommet sont respectivement SAUVEGARDE et CHARGEMENT. L'icône suivante est FLIP, et place tous les joueurs dans l'aile opposée. L'icône suivante indique le RAY TRACE. Le RAY TRACE est très utile pour le mouvement des joueurs dans des secteurs successions.** 

**Le manager doit s'assurer que les joueurs se placent bien aux positions désirées. La meilleure façon d'apprendre à concevoir une tactique est d'utiliser une tactique déjà élaborée et de l'expérimenter.** 

## **H-LE JOUR DU MATCH**

**L'option "Jour du match" vous emmène directement à l'affichage de l'équipe adverse. Cliquez pour avoir des détails sur les joueurs. Une fois encore, les connaissances et l'habileté des joueurs sont basées sur une moyenne de division. Les détails de l'équipe sont également affichés.** 

**Sélection de l'équipe : L'équipe disponible et les tactiques inhérentes sont affichées. Sélectionnez les tactiques choisies. Sélectionnez ensuite le numéro du maillot et le joueur.** 

**Vous ne pouvez sortir qu'après avoir sélectionné 13 joueurs. Si vous n'avez pas suffisamment de joueurs à cause des blessures etc., cliquez avec le bouton droit de la souris sur un numéro de maillot; vous obtiendrez un remplaçant.** 

**Résultat seul : Cette option vous permet d'avoir le résultat du match que l'équipe va faire, sans y participer ni même le visualiser.** 

**Normal / Rapide : Si vous ne jouez pas, vous pouvez choisir de voir le jeu en normal ou en accéléré sur le scanner. Quand l'équipe a été sélectionnée, l'alignement des 2 équipes est montré. Le gagnant du Toss a le choix du côté du terrain (haut ou bas).** 

**Maintenant vous pouvez donner le coup d'envoi pour le vrai jeu sur le terrain. A la fin du match, un compte-rendu de ce dernier ainsi que les résultats des autres matchs sont affichés. Le retour après le match au fichier principal marque la fin de la semaine.** 

## **I - SAUVER**

**Le jeu peut être sauvegardé à ce moment pour être repris plus tard.** 

## **6-LE MATCH**

**Le manager a deux choix:** 

#### **JOUER LE MATCH**

**Un manager sur le terrain jouant en position ou jouant en équipe peut :** 

- **1 Choisir le type de corners**
- **2 Contrôler le gardien pendant un tir cadré ou un tir au but.**
- **3 Exécuter un tir au but.**

#### **REGARDER LE MATCH**

**1 Régler la caméra sur le ballon ou sur un joueur. La caméra suivra le ballon ou le joueur choisi.** 

**2 Regarder une version accélérée du jeu.** 

**Le manager peut changer les tactiques seulement à la mi-temps ou pendant un remplacement. Le remplacement peut seulement être effectué à la mi-temps ou quand le ballon est sorti du terrain.** 

## **7-CONTROLE DU JOUEUR**

**MOUVEMENT - 8 directions possibles pour le joueur.** 

**TETES - Si le ballon est en l'air, en pressant le bouton de feu, vous ferez sauter le joueur. Bougez le joystick dans la direction dans laquelle vous souhaitez faire une tête quand le joueur est en l'air.** 

**TACKLER - Il y a deux types de tackles:** 

**I) Tackle bloquant.** 

**Le but de ce tackle est de prendre possession du ballon de votre adversaire. Vous ne pouvez pas tackler un joueur par derrière sans le bousculer. Vous devez intercepter le ballon en courant à coté de l'autre joueur et prendre le ballon qui roule devant avant qu'il ne le bloque lui-même. 2) Tackle coulé.** 

**Ce tackle peut être fait de n'importe quelle direction. Un tackle coulé sur un adversaire sans une balle est une faute. Pressez le bouton de feu pour faire un tackle coulé. Vous devez toucher le ballon avant le joueur pour éviter d'être pénalisé. Un tackle coulé par derrière, vu par 1'arbitre, est une faute.** 

#### **8 - CONTROLE DU GARDIEN**

**Le gardien est contrôlé par l'ordinateur durant tout le jeu. Le contrôle est transféré au joueur pour les tirs au but et les dégagements seulement si le manager joue.** 

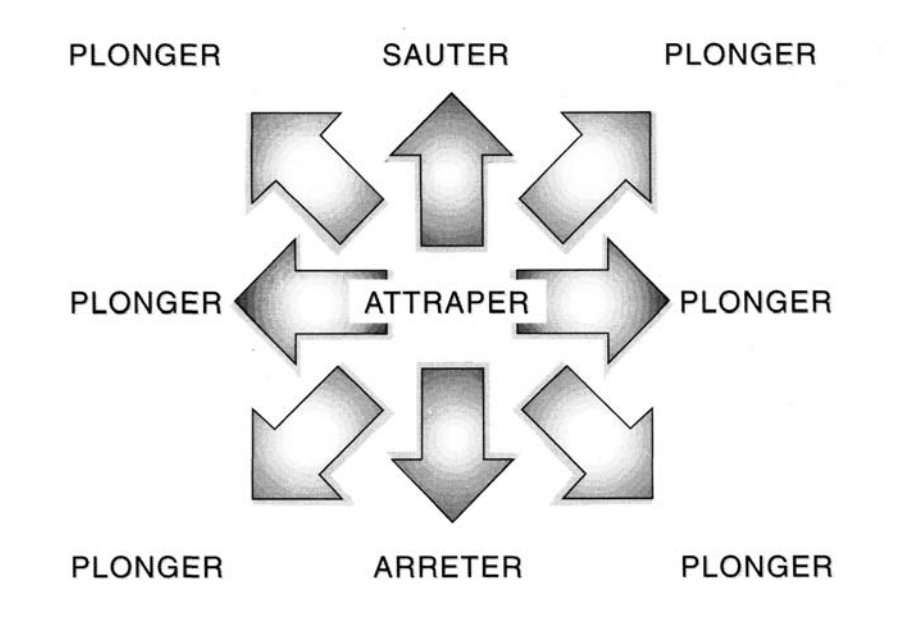

**APPUYER sur le bouton de feu pour démarrer le mouvement. Plus vous appuyer longtemps sur le bouton de feu, plus le mouvement est accentué. On donne aussi au joueur la possibilité de contrôler le gardien pour les tirs au but, s'il le désir. Pour garder le jeu cohérent, si le joueur se trompe aux exercices de contrôle l'ordinateur contrôlera le gardien. Le joueur doit utiliser le gardien de but avant que l'ordinateur ne se mette en mode faute. Il y a 9 sortes de tirs cadrés :** 

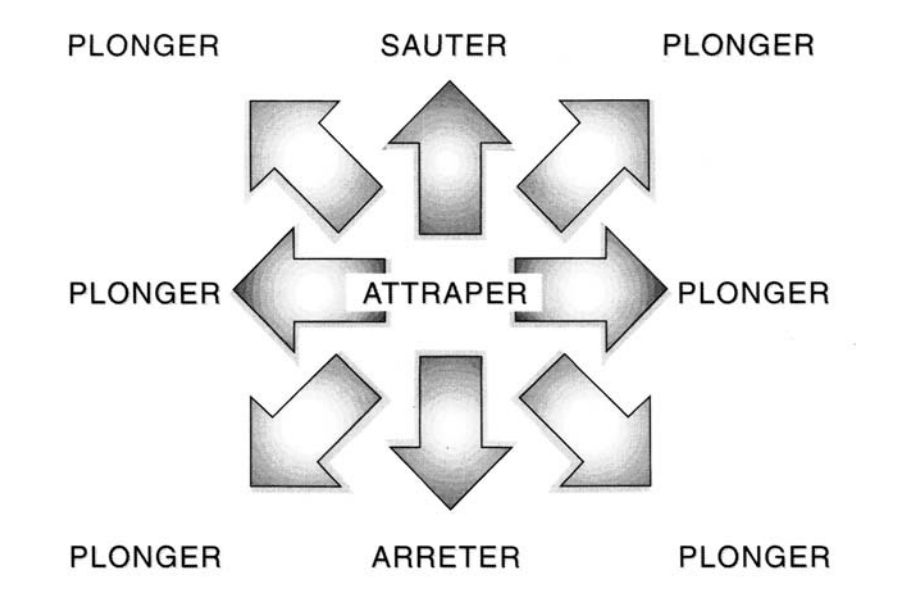

**Bouger le joystick vers la position recherchée avant que le gardien tire ou lance le ballon Appuyer sur le bouton de feu rapidement pour lancer le ballon là où les adversaires ne pourront pas le prendre ou éviter que le gardien ne perde son temps. Utiliser le scanner pour choisir la direction et le tir au but.** 

## **8-CONTROLE DU BALLON**

**Le contrôle du ballon a été conçu pour une utilisation facile. Dans un jeu rapide et sous pression, vous n'avez pas le temps de vous rappeler des mouvements compliqués du joystick. L'action doit être instinctive.** 

**Nous vous recommandons de connaître les contrôles en utilisant l'option habileté d'entraînement dans le menu principal.** 

**-Dribble : Le ballon roule devant le joueur. La distance de son déplacement dépend de la vitesse du joueur quand il touche le ballon.** 

**-Tir : En pressant le bouton feu après avoir touché le ballon, vous obtiendrez un tir dans la direction face au joueur.** 

**-Arrêt : En pressant le bouton feu avant d'avoir touché le ballon, cela arrêtera le ballon et vous donnera le contrôle total.** 

**- Passe : Vous devez STOPPER le ballon avant de faire une passe. Gardez appuyé le bouton de feu et bougez le joystick dans la direction dans laquelle vous souhaitez faire une passe et relâchez le bouton de feu. En relâchant le bouton de feu quand le joystick est centré et le ballon à l'arrêt, vous reviendrez au dribble.** 

**Le joueur tournera dans la direction du joystick et commencera à dribbler dans cette direction et si vous appuyez à nouveau sur le bouton de feu tirez dans cette direction. Le ballon restera à l'arrêt aussi longtemps que le joystick restera centré.** 

**- Retourné : Prenez la direction contraire du joystick en touchant le ballon.** 

#### **9 - CORNERS**

**Il y a 9 corners possibles. Un panneau de sélections apparait. Regardez au scanner pour voir la position de vos joueurs, choisissez l'option en l'illuminant et appuyez sur le bouton de feu. L'ordinateur prend le corner. Les marques sur le ballon montrent la direction des mouvements du ballon par rapport au but. Les options vous permettent de faire un effet sur le ballon à l'intérieur ou à l'extérieur. Un ballon frappé sur le dessus se déplacera sur le sol, au milieu à mi-hauteur et en bas à la hauteur de la barre transversale.** 

#### **10-TIRS AU BUT**

**L'angle et la hauteur du tir sont contrôlés de telle manière qu'on ne peut éviter une prise de tir au but n'importe où. Il y a une barre avec une baguette oscillant rapidement de gauche à droite. Ceci indique la position horizontale du ballon. La hauteur du ballon est déterminée par la durée avec laquelle on appuie sur le bouton avant que le contact avec le ballon ne soit fait. Plus vous appuierez longtemps sur le bouton de feu, plus le ballon ira haut.** 

**C'est pourquoi, il est possible de passer au-dessus ou toucher la barre transversale. Aussitôt que le bouton de tir est appuyé, la baguette dans la barre transversale oscillera, donnant au gardien une rapide seconde chance de juger la direction du tir et de l'arrêter. Le tir au but doit être fait le plus rapidement possible après le sifflet de l'arbitre.** 

## **11-REMPLACEMENT**

**Appuyez sur F5 pour amener le joueur 12 sur le terrain ou F6 pour le joueur 14. Les indications S12 ou S14 apparaissent. Le match s'arrêtera quand l'arbitre décidera de vous laisser effectuer le remplacement. Le numéro et le nom du dernier joueur à avoir touché le ballon apparaîtra. Utilisez le curseur Haut et Bas pour changer le nom du joueur. Appuyez sur la barre d'espacement pour faire le remplacement. Le joueur désigné sera remplacé et le jeu pourra redémarrer.** 

## **12 - CHANGEMENT DE TACTIQUES**

**Si vous souhaitez changer de tactiques pendant le remplacement, utilisez les touches FI à F4 pour choisir les nouvelles tactiques avant d'appuyer sur la barre d'espacement.** 

#### **13-MI-TEMPS**

**Vous pouvez faire un remplacement ou changer de tactiques ou les deux à la mi-temps. Suivez les instructions détaillées en-dessous. Appuyez sur la barre d'espacement pour démarrer le jeu.** 

#### **14-CAMERA**

**Si vous regardez le match, le manager peut régler la caméra aussi bien sur le ballon que sur un joueur sur le terrain. Appuyez sur F pour aller d'une option à l'autre.** 

**Quand l'option choisie est de regarder un joueur, les noms et les numéros de maillots des joueurs sont présentés. Utilisez les curseurs en Haut et en Bas pour changer le nom. Utilisez les curseurs Gauche et Droit pour aller dans les deux équipes.** 

## **15- POSTES DE TIR (ST SEULEMENT)**

**Pour aider le joueur à passer le ballon rapidement, un point blanc apparaît en Haut ou en Bas de l'écran, cela dépend de la moitié de terrain dans laquelle le ballon se trouve. Le point montre la position des postes de tir en rapport avec le ballon.** 

## **16 -OPTIONS CLAVIER**

**X-change taille du SCANNER** 

- **D scanner marche ou arrêt**
- **P pause du jeu marche ou arrêt**
- **Q son marche/arrêt**
- **C bruit de foule marche ou arrêt**

**Programme : Dino Dini Jeu testé : S. Screech** 

**DINO DINI aimerait remercier Steeve Screech pour son aide précieuse pendant le développement de ce programme et les pénibles mois de test.** 

**© 1990 Anco Software Ltd.** 

**Player Manager est un logiciel protégé en France et à l'étranger dans le cadre des conventions internationales de droit d'auteur. Il est interdit de reproduire, adapter, louer ou désassembler ce logiciel, y compris sa documentation, dont le programme source a été enregistré auprès de l'Agence pour la Protection des Programmes à Paris.**